## **查询入口**

## "浙里办APP"

## **查询方式**

(1)个人登录"浙里办APP"后,切换为"杭州市本级",并在搜索框内输 入"社保证明打印"

**智行理财网** 浙江社保网怎样登录密码是什么(浙江社保初始密码是多少)

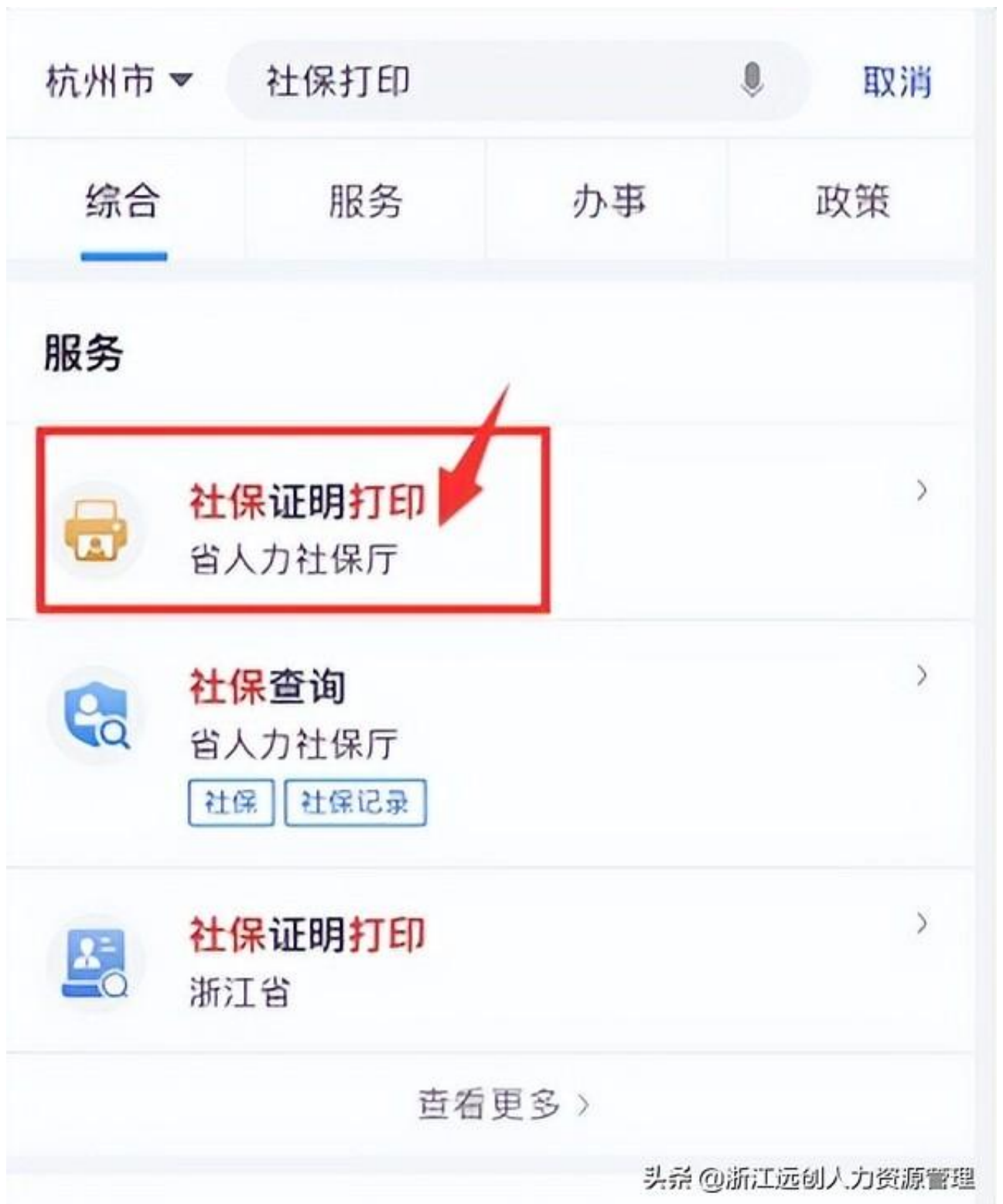

(3)进入页面,确认险种和参保地后,点击"个人参保证明"并选择打印月 数,或点击"基本养老历年参保证明",通过身份验证,即可下载所需证明, 在证明中即可查询你的参保地

**智行理财网** 浙江社保网怎样登录密码是什么(浙江社保初始密码是多少)

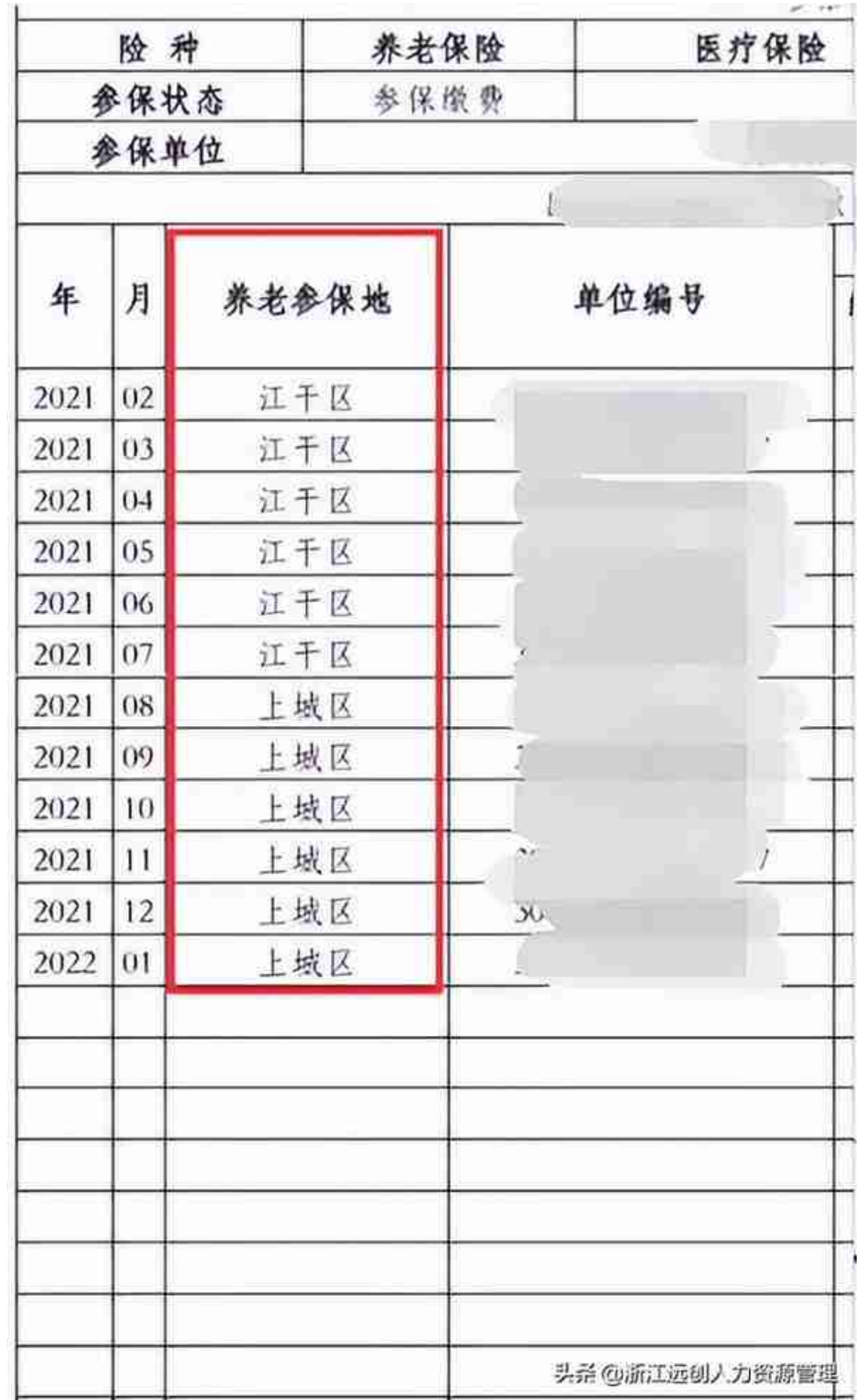

**温馨提示:**

还可以通过"杭州人力社保"微信公众号、浙江政务服务网、支付宝等渠道查 询你的社保证明,也可以持本人身份证或市民卡原件向就近社会保险经办机构 窗口申请出具个人参加杭州市社会保险有关情况的证明

**以上内容由浙江远创人力资源管理为大家带来解读,后续我们会继续为大家提供更 为优质的社保第一资讯!欢迎大家评论转发!如果你还有其他社保问题可以留言或 者后台私信我们哟!**